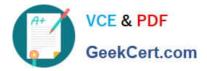

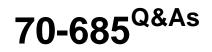

Windows 7, Enterprise Desktop Support Technician

# Pass Microsoft 70-685 Exam with 100% Guarantee

Free Download Real Questions & Answers **PDF** and **VCE** file from:

https://www.geekcert.com/70-685.html

100% Passing Guarantee 100% Money Back Assurance

Following Questions and Answers are all new published by Microsoft Official Exam Center

Instant Download After Purchase

100% Money Back Guarantee

- 🔅 365 Days Free Update
- 800,000+ Satisfied Customers

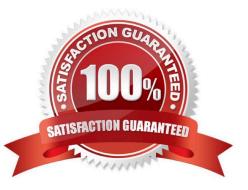

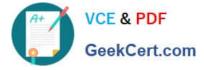

### **QUESTION 1**

All client computers on your company network run Windows 7. The computers are members of a Windows Server 2008 R2 domain.

You need to ensure that data stored on removable drives is encrypted.

What should you do?

A. Set the Removable Disks:Deny write access option by using Group Policy.

B. Set the Control use of BitLocker on removable drives option to Allow users to apply BitLocker on removable drives by using Group Policy.

C. Set the Configure use of passwords for removable data drives option to Require password for removable data drive by using Group Policy.

D. Enable the Deny write access to removable drives not protected by BitLocker option by using Group Policy.

Correct Answer: D

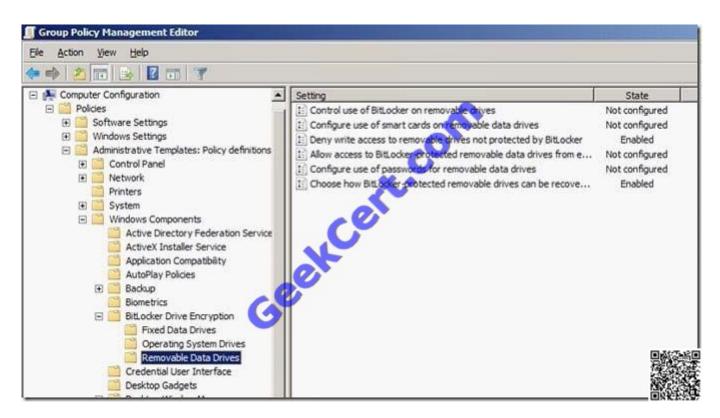

http://windows.microsoft.com/en-US/windows7/What-Group-Policy-settings-are-used-with-BitLocker

### **QUESTION 2**

A corporate environment includes client computers running Windows 7 Enterprise. The hard drives of all client

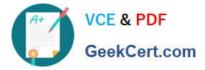

computers are encrypted by using Windows BitLocker Drive Encryption. The operating system of a client computer is not found. You are unable to repair the operating system. You need to recommend an approach for salvaging data from the client computer. What is the best approach to achieve the goal? (More than one answer choice may achieve the goal. Select the BEST answer.)

- A. Use the BitLocker Active Directory Recovery Password Viewer.
- B. Use the BitLocker Drive Encryption Recovery Console.
- C. Use a data recovery agent.
- D. Use the BitLocker Repair Tool.

Correct Answer: D

Reference: http://technet.microsoft.com/en-us/library/ee523219(v=WS.10).aspx

### **QUESTION 3**

A company has computers running Windows 7 Enterprise and has hardware capable of displaying Windows Aero. A user is unable to use Windows Flip 3D and does not see previews of open windows from the taskbar.

You need to ensure that the computer displays Aero.

What should you do? (Choose all that apply.)

- A. Upgrade to Windows 7 Ultimate.
- B. Update to the latest video driver.
- C. Run the Aero troubleshooter tool.
- D. Add additional RAM in the computer.
- E. Change the theme to an Aero theme.

F. Re-run the assessment for the Windows Experience Index.

Correct Answer: BCE

### **QUESTION 4**

Users in the ERPApp1 pilot project report intermittent application issues. You need to consolidate all application events for the users in a central location. What should you do?

- A. Configure event subscriptions.
- B. Configure the Advanced Audit Policy Configuration settings.
- C. Create a custom view in Event Viewer.
- D. Create a user-defined Data Collector Set.

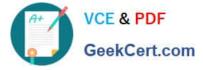

Correct Answer: A

Chapter 8 Lesson 1 p 302 - 305

A. Configure event subscriptions.

Event Viewer enables you to view events on a single remote computer. However, troubleshooting an issue might require you to examine a set of events stored in multiple logs on multiple computers.

Windows 7 includes the ability to collect copies of events from multiple remote computers and store them locally. To specify which events to collect, you create an event subscription. Among other details, the subscription specifies exactly

which events will be collected and in which log they will be stored locally. Once a subscription is active and events are being collected, you can view and manipulate these forwarded events as you would any other locally stored events.

B. Configure the Advanced Audit Policy Configuration settings. http://technet.microsoft.com/en-us/library/dd408940(WS.10).aspx

C. Create a custom view in Event Viewer.

You can create a filter that includes events from multiple event logs that satisfy specified criteria. You can then name and save that filter as a custom view. To apply the filter associated with a saved custom view, you navigate to the custom

view in the console tree and click its name.

D. Create a user-defined Data Collector Set.

You can create a custom Data Collector Set containing performance counters and configure alert activities based on the performance counters exceeding or dropping below limits you define. After creating the Data Collector Set, you must

configure the actions the system will take when the alert criteria are met. Membership in the local Performance Log Users or Administrators group, or equivalent, is the minimum required to complete these procedures.

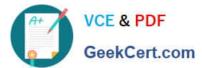

| w Shared Printe   | r Properties                        |          |
|-------------------|-------------------------------------|----------|
| General Common    |                                     |          |
| AL.               |                                     |          |
| Action:           | Update                              | <u> </u> |
|                   |                                     |          |
|                   | ed printer connections              |          |
| Shared printer    |                                     |          |
| Share path:       | \\Server1\HP4050                    |          |
|                   | Set this printer as the default pri |          |
|                   | only if a loss printer is not       | present  |
|                   | 0                                   |          |
| Map to local port | t (optional)                        |          |
| Local port:       |                                     | -        |
|                   | C Leconnect                         |          |
|                   | Linmap all local ports              |          |
| U                 |                                     |          |
|                   |                                     |          |
|                   |                                     |          |
|                   | OK Cancel Apply                     | Help     |
|                   |                                     |          |

http://www.youtube.com/watch?v=4xxKPgT5irU http://www.youtube.com/watch?v=fKelHBve57k

### **QUESTION 5**

One of the company\\'s client computers is configured with the company\\'s System Protection settings. That computer becomes unresponsive. You run a system restore on the computer.

The system restore does not restore the computer system settings.

You need to ensure that all future system restores for the computer include system settings.

You reimage the client computer with the company\\'s corporate image.

What should you do next?

- A. Modify the System Protection properties for the C volume
- B. Create a new system restore point
- C. Modify the Shadow Copies properties for the C volume
- D. Create a new critical volume backup

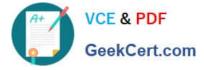

Correct Answer: A

70-685 VCE Dumps

70-685 Practice Test

70-685 Study Guide

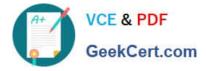

To Read the Whole Q&As, please purchase the Complete Version from Our website.

# Try our product !

100% Guaranteed Success
100% Money Back Guarantee
365 Days Free Update
Instant Download After Purchase
24x7 Customer Support
Average 99.9% Success Rate
More than 800,000 Satisfied Customers Worldwide
Multi-Platform capabilities - Windows, Mac, Android, iPhone, iPod, iPad, Kindle

We provide exam PDF and VCE of Cisco, Microsoft, IBM, CompTIA, Oracle and other IT Certifications. You can view Vendor list of All Certification Exams offered:

### https://www.geekcert.com/allproducts

## **Need Help**

Please provide as much detail as possible so we can best assist you. To update a previously submitted ticket:

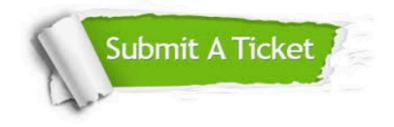

#### One Year Free Update

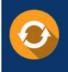

Free update is available within One Year after your purchase. After One Year, you will get 50% discounts for updating. And we are proud to boast a 24/7 efficient Customer Support system via Email.

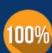

Money Back Guarantee To ensure that you are spending on quality products, we provide 100% money back guarantee for 30 days

from the date of purchase

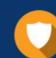

#### Security & Privacy

We respect customer privacy. We use McAfee's security service to provide you with utmost security for your personal information & peace of mind.

Any charges made through this site will appear as Global Simulators Limited. All trademarks are the property of their respective owners. Copyright © geekcert, All Rights Reserved.